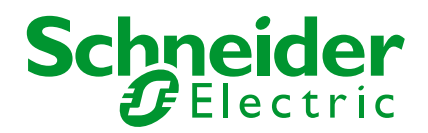

# **Styrsystem**

TM241/251

Kom-igång med synkning klockan HMISTU….

Skapad: 2017-09-08 Rev. 2018-01-19

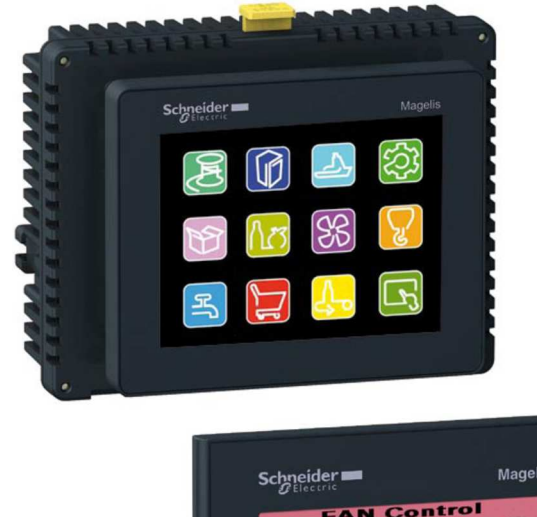

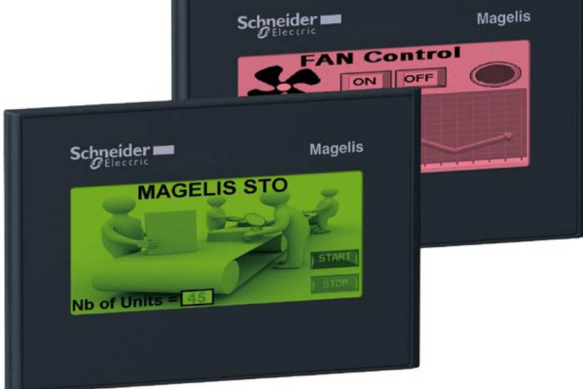

### **INNEHÅLLSFÖRTECKNING**

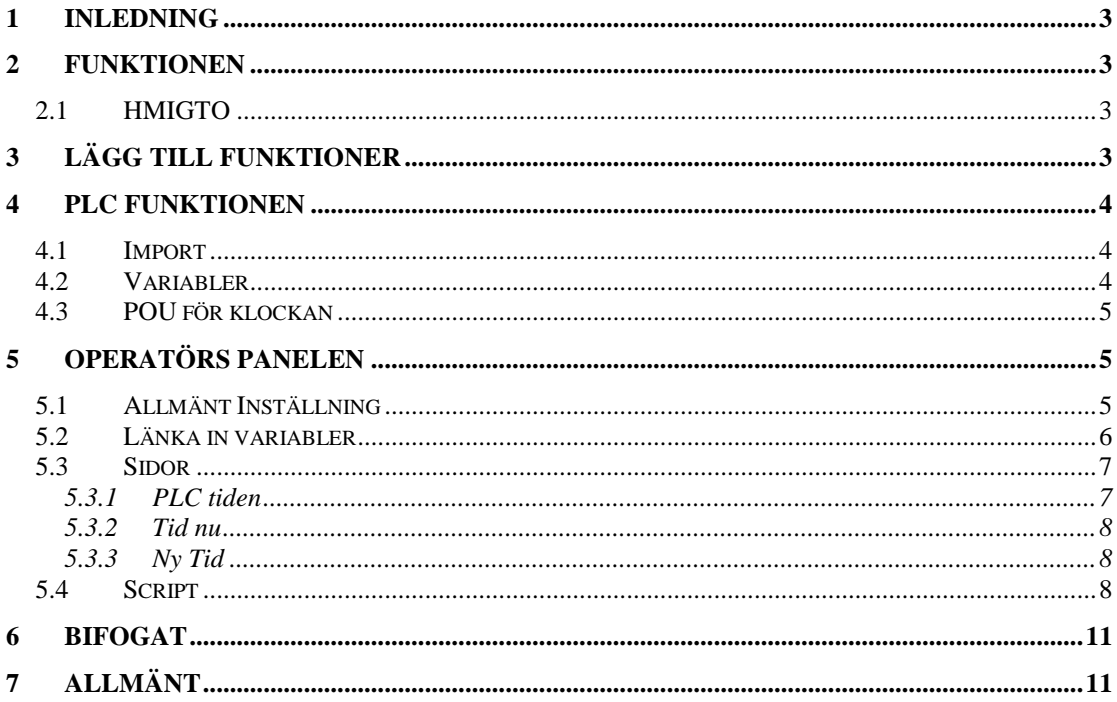

## **1 INLEDNING**

Detta dokument ska beskriva hur man kan synkronisera klockan i SoMachine PLC och operatörspaneler HMISTO/STU.

## **2 FUNKTIONEN**

HMISTO/STU har inbyggd klocka och klockan kan ställas i panelen. Klockan är däremot inte uppbackad av en batterimatad klocka. PLC-erna har inbyggd realtidsklocka som är batterimatad (eller longlife kondensator).

Funktionen blir att överföra klockan från PLC till klockan i panelen vid uppstart. Sedan kan klockan justeras i panelen, och då ska PLC-klockan också justera. Vidare finns i panelen automatisk sommar/vintertids omkoppling.

### **2.1 HMIGTO**

HMIGTO har realtidsklocka med batteribackup. HMIGTO kan därför hala tiden vara master för klockan både för panelen och PLC-n.

## **3 LÄGG TILL FUNKTIONER**

Dessa bibliotek behövs, om de inte redan är installerade.

<u>i</u><br>
E - • **<u>59</u>** SysTime, 3.4.1.20 (System) ்<br>- வி SysTimeRtc, 3.5.1.0 (System) SveTime 34120 SveTimeRtc 3.5.1.0

Så här läggs de till.

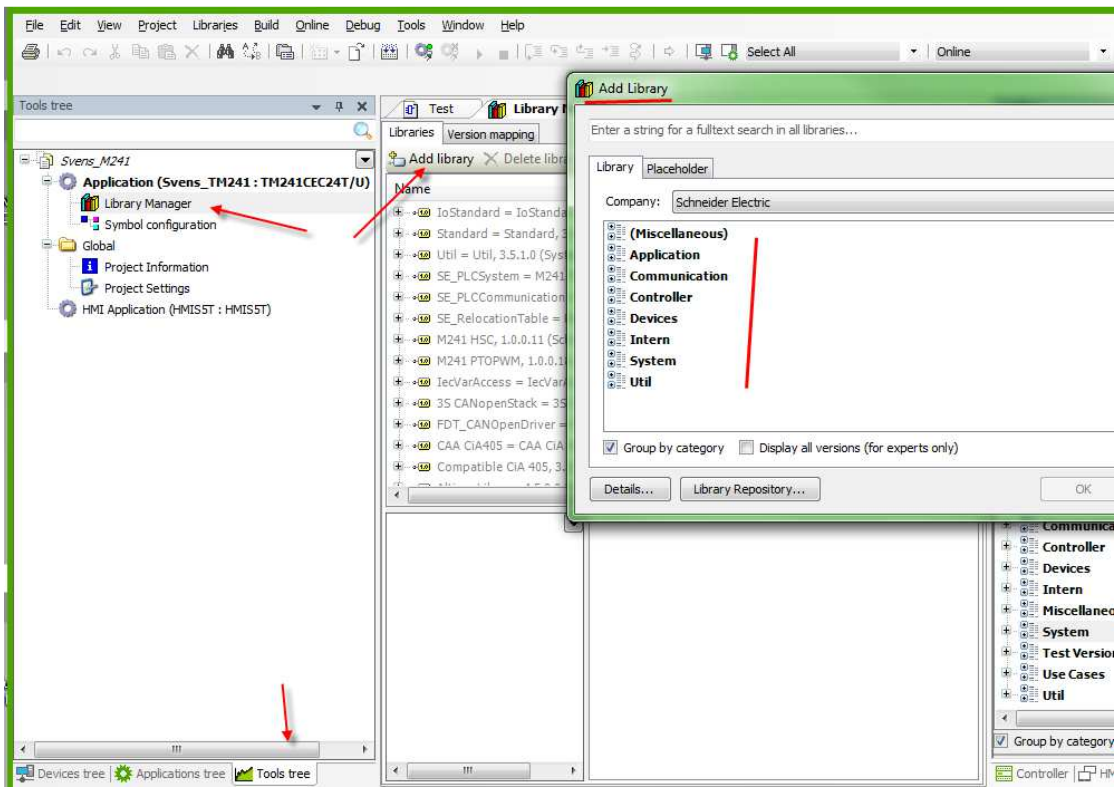

## **4 PLC FUNKTIONEN**

#### **4.1 IMPORT**

#### Bifogat här finns en export fil.

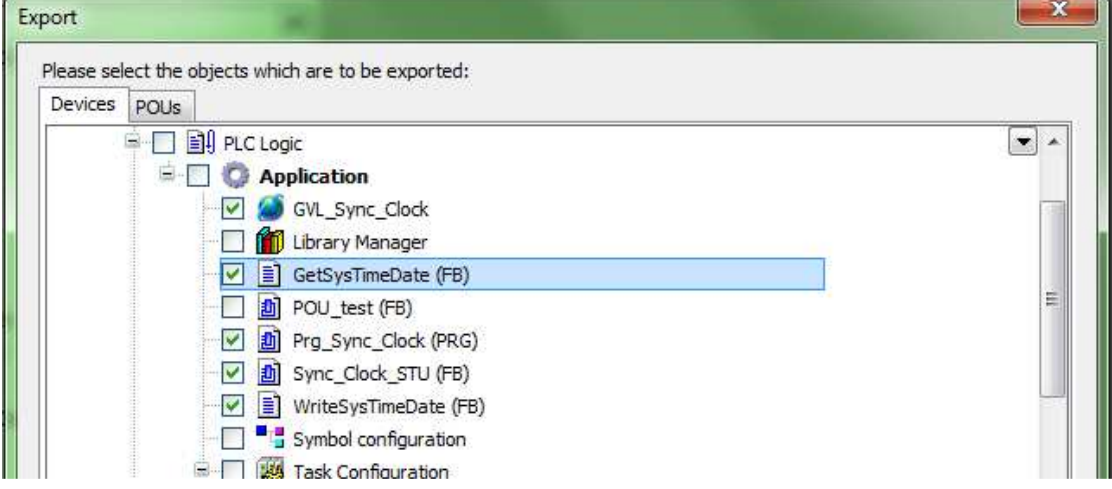

Den kan importeras valda delar av. Markera Application och gör import.

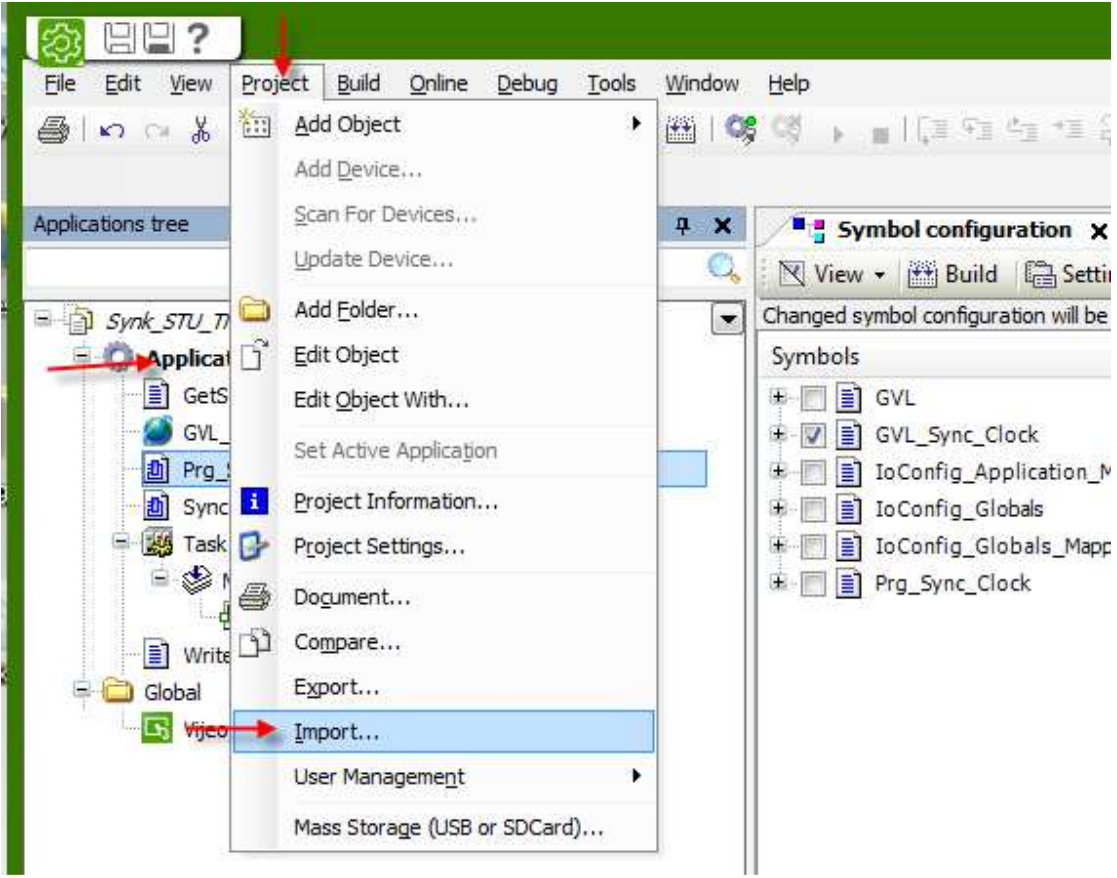

### **4.2 VARIABLER**

Dessa variabler behövs i GVL\_SYNC\_CLOCK och kommer med vid import.

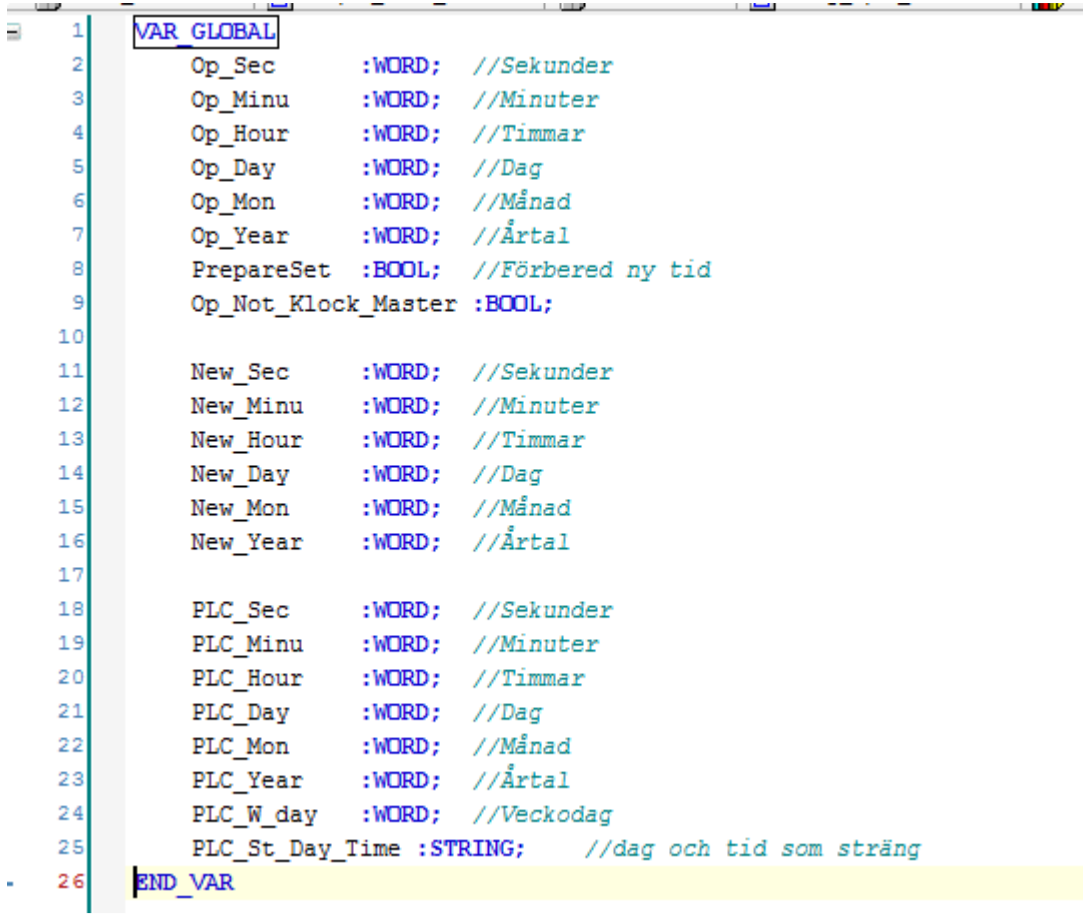

### **4.3 POU FÖR KLOCKAN**

Denna programsektion kommer med vi import.

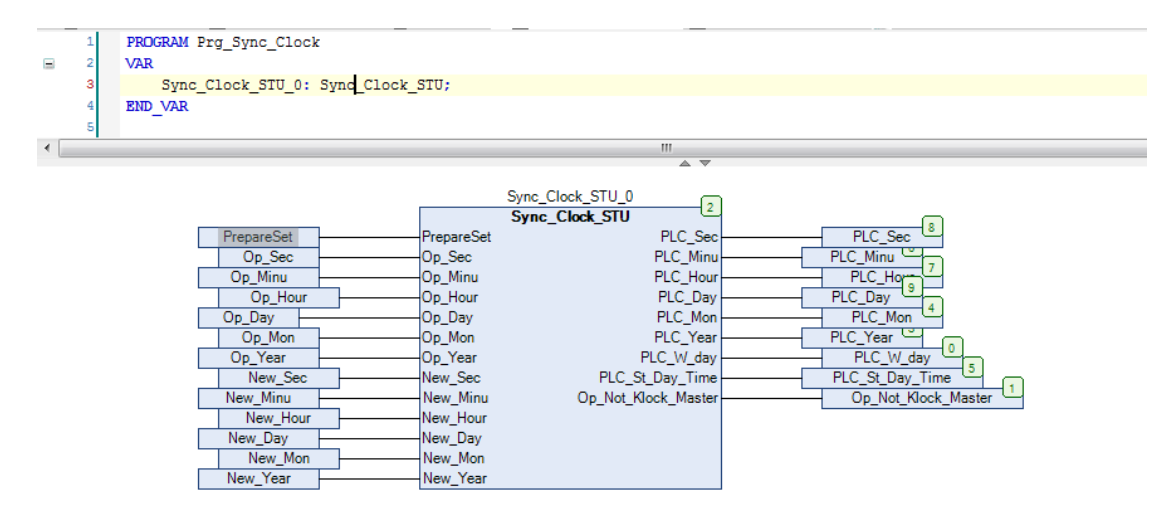

## **5 OPERATÖRS PANELEN**

## **5.1 ALLMÄNT INSTÄLLNING**

Inställning

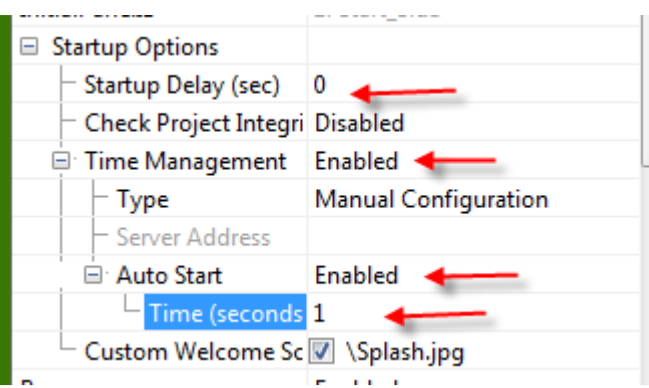

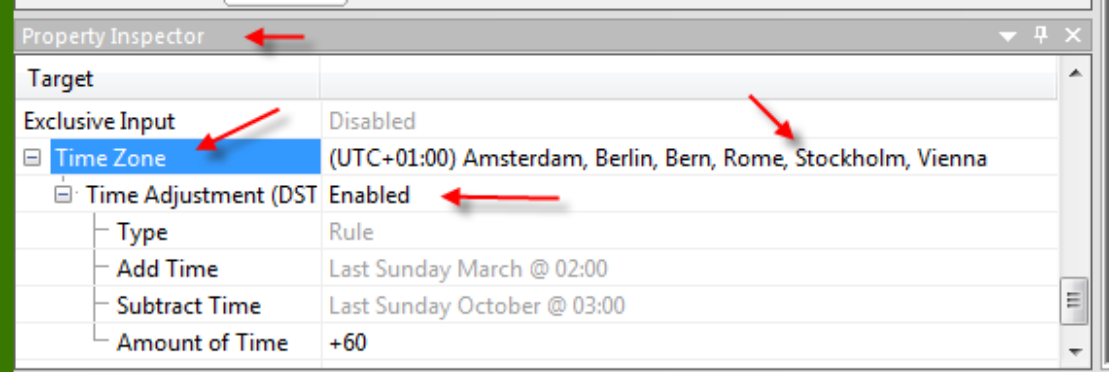

## **5.2 LÄNKA IN VARIABLER**

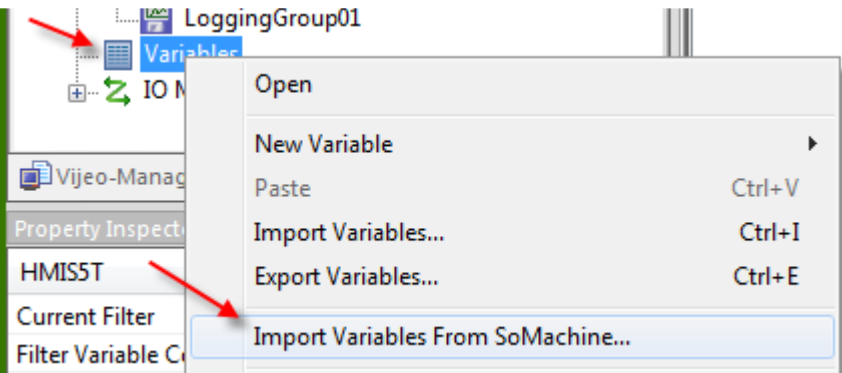

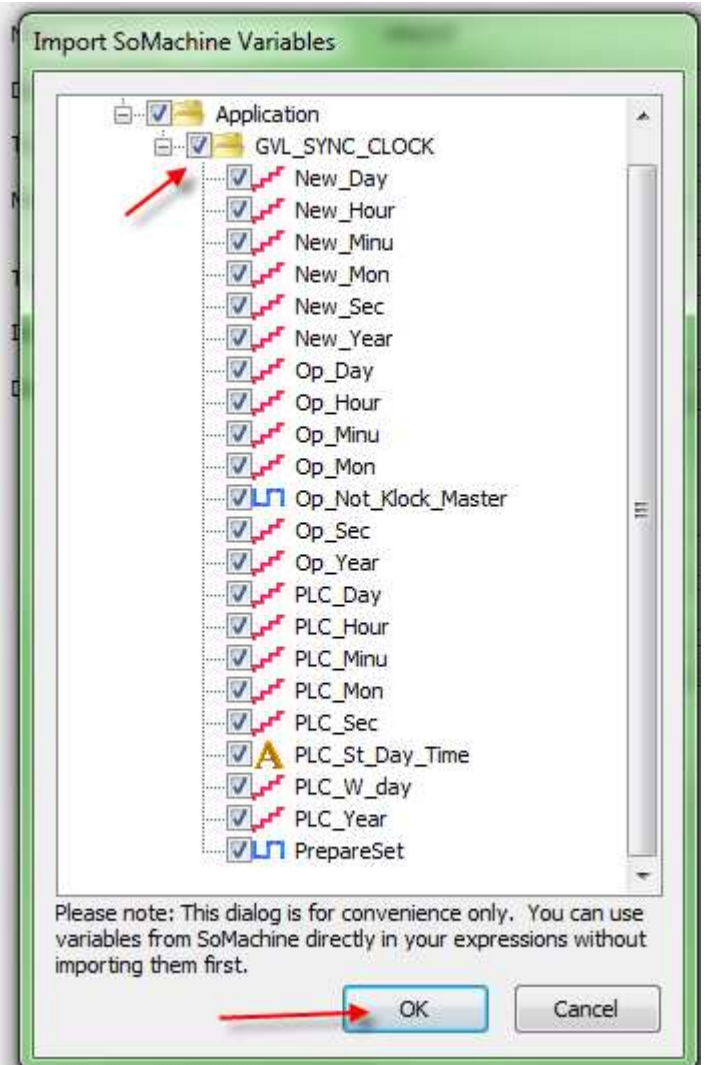

## **5.3 SIDOR**

#### **5.3.1 PLC tiden**

En sida för att justera tiden kan se ut som nedan. Den översta raden Är tid som kommer från PLC-n. Det är variablerna som börjar PLC\_xx .

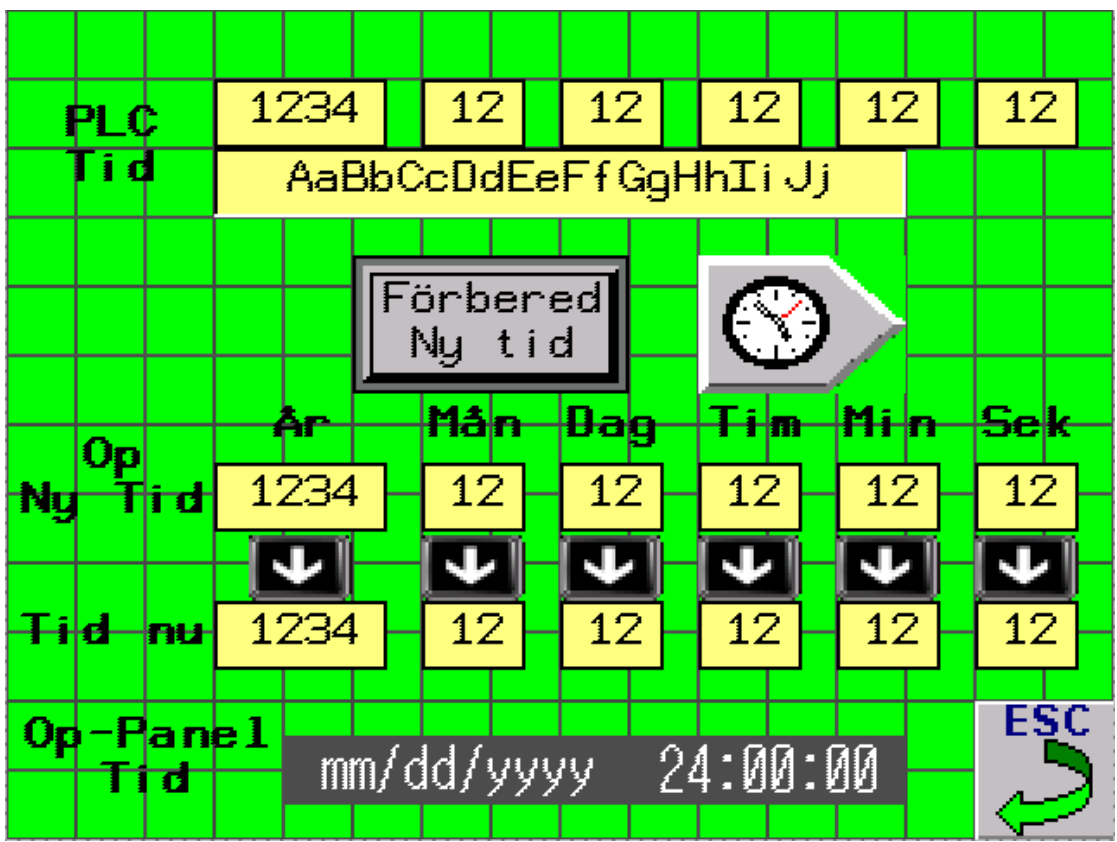

PLC tiden används för att ge op-panelen sin klocka. Se Action 1(script) och ned kapitel 5.4.1.1 Script som ställer klocka i panelen.

#### **5.3.2 Tid nu**

Raden Tid nu är variablerna som börjar Op\_xx. Det är op-panelens klocka. De uppdateras 1 gång i sekunden med Action 2(script) se kapitel 5.4.1.2 Script som uppdaterar op-klocka till PLC .

#### **5.3.3 Ny Tid**

Raden Op Ny Tid är variablerna som börjar New\_xx . De uppdateras i PLC med samma tid som kommer från op-panelen. Uppdateringen i PLC upphör när vi trycker "Förbered ny tid".

## **5.4 SCRIPT**

**Actions** 

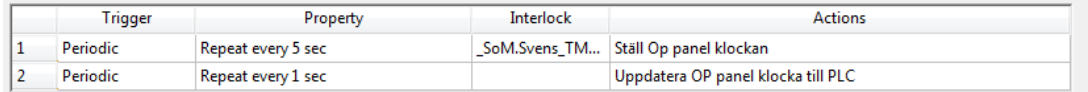

2 periodiska script behövs.

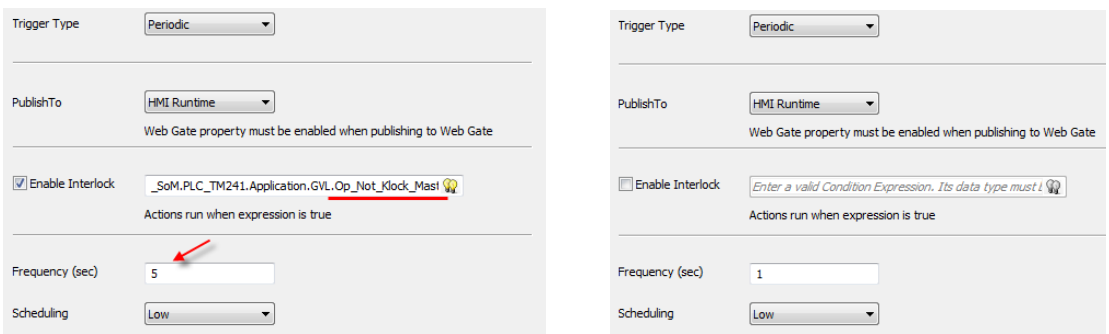

#### **5.4.1.1 Script som ställer klocka i panelen.**  Action 1

Detta script körs bara till panelen har fått en egen klocka.

```
//Script Created: Sep 08, 2017
//Etäll Op panel klockan
..<br>//-
int PlcSec, PlcMin, PlcHour, PlcDay, PlcMonth, PlcYear;
PlcSec = SoM.PLC_TM241.Application.GVL.PLC_Sec.getIntValue(); //Hämta PLC värden på klocka<br>PlcMin = SoM.PLC_TM241.Application.GVL.PLC_Minu.getIntValue();
\boxed{\texttt{P1cHour} = \texttt{SOM.PLC\_TM241}.{\text{Application.GVL.PLC\_Hour}.{\text{getIntValue}})}\left| \texttt{PlcDay} \right| = \overline{\texttt{S}} \texttt{oM.PLC} \overline{\texttt{TM241}} \cdot \texttt{Application.GVL.PLC} \overline{\texttt{Day.getIntValue}}()PlcMonth = SoM. PLC TM241. Application. GVL. PLC Mon. getIntValue();
PlcYear = SoM.PLC_TM241.Application.GVL.PLC_Year.getIntValue();
Sys.setTime(PlcHour, PlcMin, PlcSec);
Sys.setDate(PlcYear, PlcMonth, PlcDay);
```
Samma i text form.

//------------------------------------ int PlcSec, PlcMin, PlcHour, PlcDay, PlcMonth, PlcYear;

PlcSec = SoM.PLC TM241.Application.GVL.PLC Sec.getIntValue(); //Hämta PLC värden på klocka PlcMin = \_SoM.PLC\_TM241.Application.GVL.PLC\_Minu.getIntValue(); PlcHour =\_SoM.PLC\_TM241.Application.GVL.PLC\_Hour.getIntValue(); PlcDay =\_SoM.PLC\_TM241.Application.GVL.PLC\_Day.getIntValue(); PlcMonth =\_SoM.PLC\_TM241.Application.GVL.PLC\_Mon.getIntValue(); PlcYear = SoM.PLC\_TM241.Application.GVL.PLC\_Year.getIntValue();

Sys.setTime(PlcHour,PlcMin,PlcSec); Sys.setDate(PlcYear,PlcMonth,PlcDay); //------------------ End Script ---------------------

#### **5.4.1.2 Script som uppdaterar op-klocka till PLC .**

Detta script körs kontinuerligt 1 gång I sekunden.

```
//Script Created: Sep 08, 2017
^{\prime\prime}// Uppdatera Op panel klockan till PLC
^{\prime\prime}//-------------------------------
int OpSec, OpMin, OpHour, OpDay, OpMonth, OpYear;
OpSec = _Seconds.getIntValue();<br>OpMin = _Minutes.getIntValue();
                                          //Hämta Op värden på klocka
                                          //för att överföras till PLC
OpHour = Hour.getIntValue();
OpDay = Day.getIntValue()\overline{\text{OpMonth}} = Month.getIntValue();
OpYear = \bar{Y}ear4.getIntValue();
SoM. PLC TM241. Application. GVL. Op Sec. write (OpSec) ;
SoM. PLC TM241. Application. GVL. Op Minu. write (OpMin);
SoM. PLC TM241. Application. GVL. Op Hour. write (OpHour) ;
SoM. PLC TM241. Application. GVL. Op Day. write (OpDay) ;
SoM.PLC TM241.Application.GVL.Op Mon.write(OpMonth);
 SoM. PLC TM241. Application. GVL. Op Year. write (OpYear) ;
//-----------------------*** END SCRIPT ***-----------------
```
Samma i text form.

//-------------------------------------

int OpSec, OpMin, OpHour, OpDay, OpMonth, OpYear;

OpSec = \_Seconds.getIntValue(); //Hämta Op värden på klocka OpMin = \_Minutes.getIntValue(); //för att överföras till PLC OpHour = Hour.getIntValue(); OpDay =\_Day.getIntValue();  $OpMonth = Month.getIntValue()$ ; OpYear =\_Year4.getIntValue();

\_SoM.PLC\_TM241.Application.GVL.Op\_Sec.write(OpSec); \_SoM.PLC\_TM241.Application.GVL.Op\_Minu.write(OpMin); \_SoM.PLC\_TM241.Application.GVL.Op\_Hour.write(OpHour); SoM.PLC\_TM241.Application.GVL.Op\_Day.write(OpDay); SoM.PLC\_TM241.Application.GVL.Op\_Mon.write(OpMonth); SoM.PLC\_TM241.Application.GVL.Op\_Year.write(OpYear); //-----------------------\*\*\* END SCRIPT \*\*\*-----------------

#### **5.4.1.3 Script ihop med knapp**

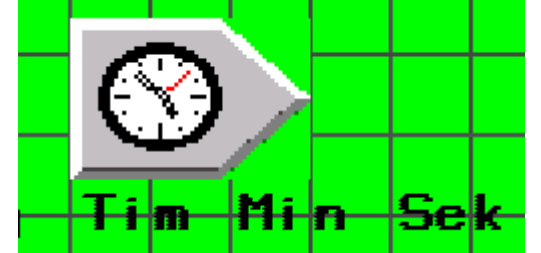

Denna knapp är bara synlig när ny tid förbereds.

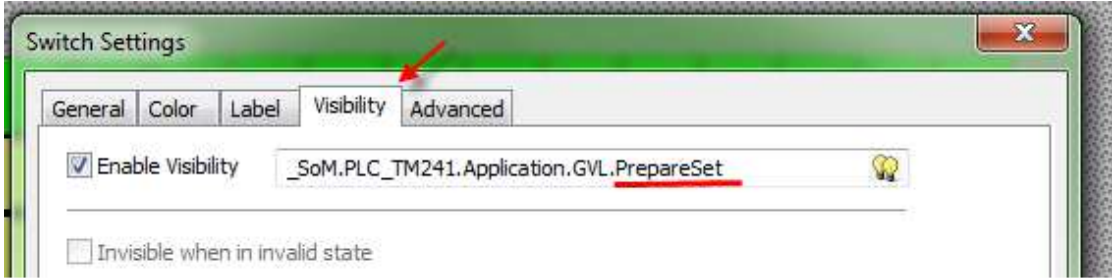

Knappens funktion är att köra ett script

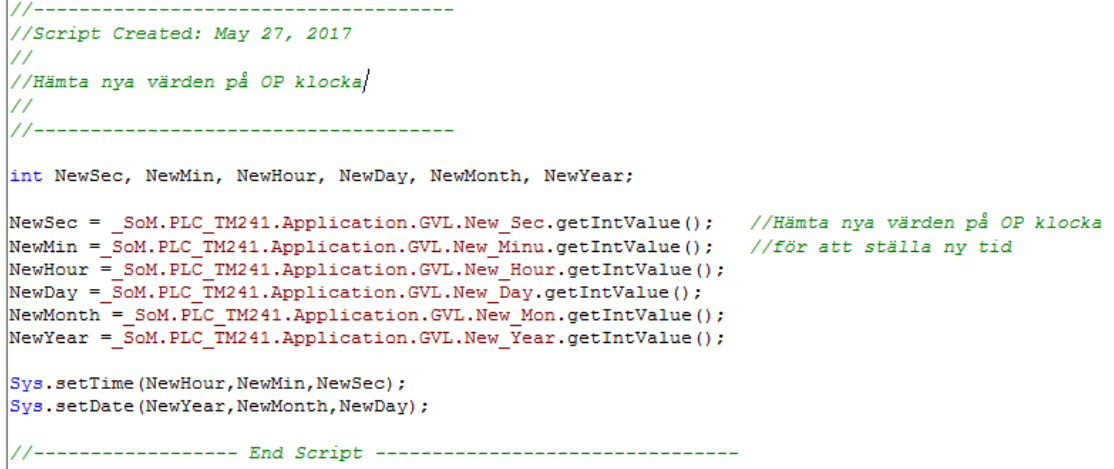

Samma i text form.

//------------------------------------ int NewSec, NewMin, NewHour, NewDay, NewMonth, NewYear;

NewSec = \_SoM.PLC\_TM241.Application.GVL.New\_Sec.getIntValue(); //Hämta nya värden på OP klocka NewMin =\_SoM.PLC\_TM241.Application.GVL.New\_Minu.getIntValue(); //för att ställa ny tid NewHour = SoM.PLC TM241.Application.GVL.New Hour.getIntValue(); NewDay =\_SoM.PLC\_TM241.Application.GVL.New\_Day.getIntValue(); NewMonth =\_SoM.PLC\_TM241.Application.GVL.New\_Mon.getIntValue(); NewYear = SoM.PLC\_TM241.Application.GVL.New\_Year.getIntValue();

Sys.setTime(NewHour,NewMin,NewSec); Sys.setDate(NewYear,NewMonth,NewDay);

//------------------ End Script --------------------------------

### **6 BIFOGAT**

Ett SoMachine projekt kan bifogas denna beskrivning. Synk\_STU\_TM241.archive.

### **7 ALLMÄNT**

Schneider Electric tar inte ansvar för vare sig direkt eller indirekt för eventuella felaktigheter i supportdokumentet. Schneider Electric förbehåller sig rätten att utan förvarning utföra förändringar i supportdokumentet. Det är upp till användaren att utföra erforderliga prov i syfte att verifiera funktionen i aktuell applikation. I och med användande av supportdokumentet accepterar användaren ovanstående.